## **Configure full text indexing**

## Files:

- · [dspace](#)/bin/filter-media
- $\bullet$ [dspace](#)/config/dspace.cfg

## Instructions:

- 1. First, follow the instructions in [Configure+media+filters](https://wiki.lyrasis.org/pages/viewpage.action?pageId=69014272), since full text indexing is performed by those media filters (specifically the HTMLFilter, PDFFilter, and WordFilter)
- 2. You may wish to modify the

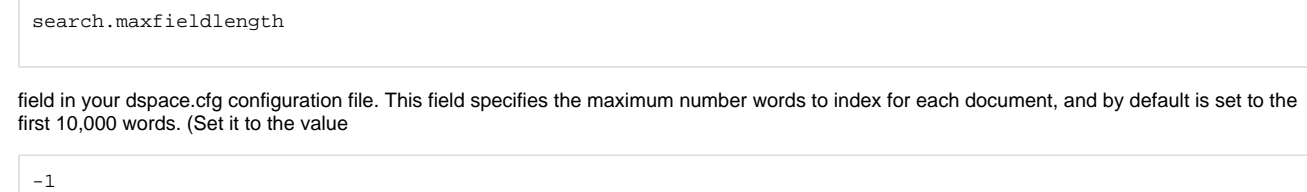

3. If you choose to modify the , if you want to index an unlimited number of words)search.maxfieldlength = 10000

search.maxfieldlength

field you must [Re-index+DSpace](#) before the change will take affect.

## Notes:

- Full text indexing is only available for the following formats at this time:
	- Adobe PDF (only if text-based or OCRed)
		- Microsoft Word
		- o Plain Text
		- $O$  HTML
- Full text searching in DSpace occurs when a user searches via the default search box (see below), or when a user selects the "Keyword" option from the Advanced Search screen.

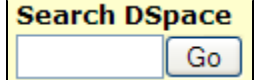